# Operation Manual

사용설명서

# Network A/V Mixer **IM-VETC-0201S**

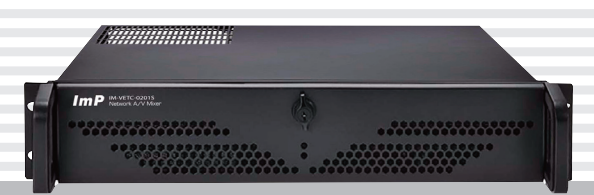

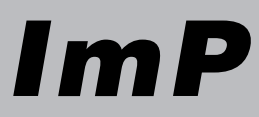

# 차례

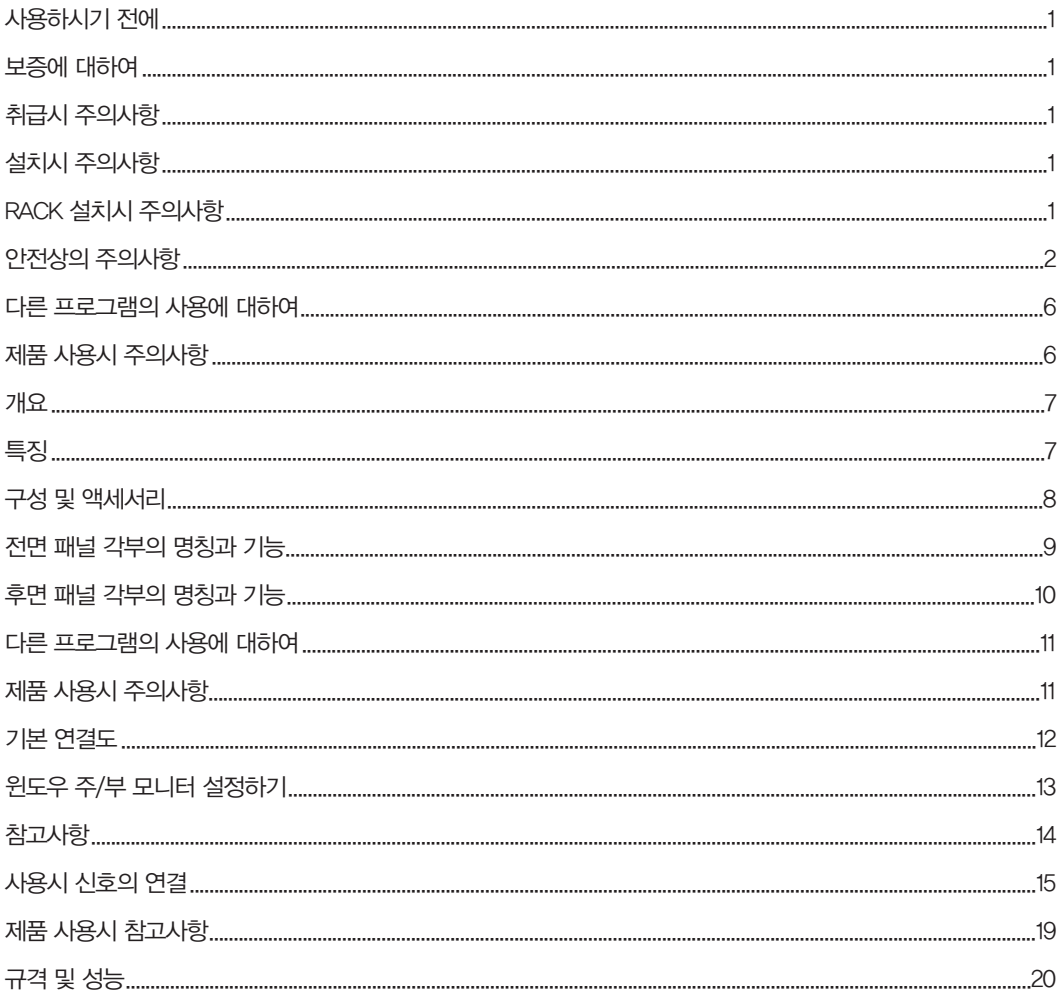

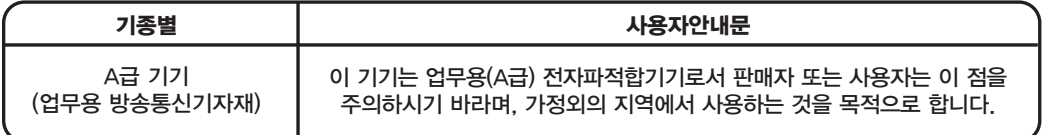

#### 사용하시기 전에

사용하시기 전에 본 기기의 성능을 충분히 발휘시키기 위해 본 설명서를 처음부터 끝까지 잘 읽으시고 올바른 사용법 으로 오래도록 ImP 제품을 사용하여 주십시오.

#### 보증에 대하여

- 사용설명서 후면에는 보증란이 포함되어 있습니다. 이 보증서에 의해 구입하신 날로부터 1년간은 무료 수리의 보증 을 실시하고 있습니다. 단, 보증기간 중이라도 보증서에 대리점의 확인이 없는 경우 또는 소비자의 부주의로 고장이 났거나 파손이 되었을 경우에는 실비의 수리료를 청구하는 경우가 있으므로 구입하신 대리점에서 보증서에 반드시 확인 을 받아 주십시오.
- 포장에 사용된 포장용 박스 등은 잘 보관하셨다가 이사를 하시거나 A/S를 받으실 때 이용해 주십시오.
- 본 기기의 A/S용 부품의 보유기간은 8년간 입니다. 자세한 것은 구입하신 대리점 또는 당사 서비스센타로 문의하시 길 바랍니다.
- ※ 주의 : A/S용 부품이란 외장을 제외한 회로·기능 부품을 말합니다 (당사 규정에 따른 것임).

## 취급시 주의사항 설치시 주의사항

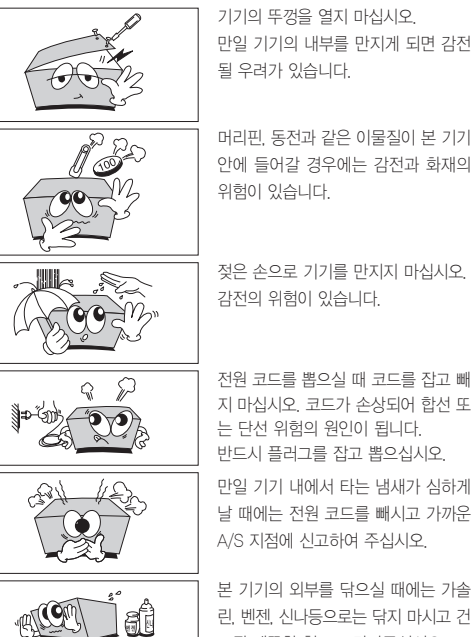

반드시 플러그를 잡고 뽑으십시오. 만일 기기 내에서 타는 냄새가 심하게 날 때에는 전원 코드를 빼시고 가까운

전원 코드를 뽑으실 때 코드를 잡고 빼 지 마십시오. 코드가 손상되어 합선 또 는 단선 위험의 원인이 됩니다.

감전의 위험이 있습니다.

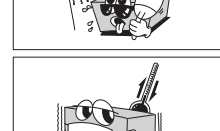

33331

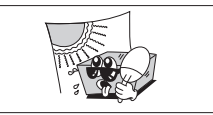

**POWER OFF**

전

직사광선에 노출되는 곳에는 설치하지

본 제품의 전압은 교류 220V/60Hz 전용으로 되어 있습니다.

본 제품의 각 기기간의 접속이 끝나기

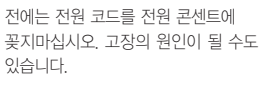

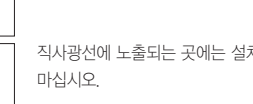

수 있습니다.

마십시오.

놓지 마십시오. (TABLE TYPE만 해당)

-10°C 이하의 저온이나 +40°C 이상의 고온인 곳에는 설치하지 마십시오.

제품의 성능 저하나 고장의 원인이 될

난방기구 주위에는 설치하지 마십시오.

습기나 먼지가 많은 곳에는 설치하지

진동이 많은 곳에는 설치하지 마십시오.

기기위에 물그릇이나 꽃병, 어항 등을

기기에 있는 방열구를 막거나 밀폐된 공간에 설치하지 마십시오. 기기가 가열 될 수 있습니다.

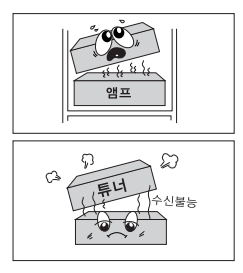

앰프위는 안됩니다. 아래쪽으로 설치해 주십시오.

주십시오.

RACK 설치시 주의사항

본 기기의 외부를 닦으실 때에는 가솔 린, 벤젠, 신나등으로는 닦지 마시고 건 조된 깨끗한 천으로 닦아주십시오.

튜너와 CD PLAYER는 되도록 멀리해

A/S 지점에 신고하여 주십시오.

# 안전상의 주의

사용하시기전에 「안전상의 주의」와 「취급설명서」를 잘 읽으시고, 바르게 사용하여 주십시오. 읽으신 후에는, 언제나 볼 수 있는 곳에 잘 보관하십시오.

#### 그림표시에 관하여

이 취급설명서 및 제품의 표시는 제품을 안전하고 바르게 사용하고 소비자의 위해와 재산의 손해를 미연에 방지하기위해 여러가지 표시 를 하고 있습니다. 이 표시의 의미는 다음과 같습니다. 내용의 이해를 위해 본문을 잘 읽어 주십시오.

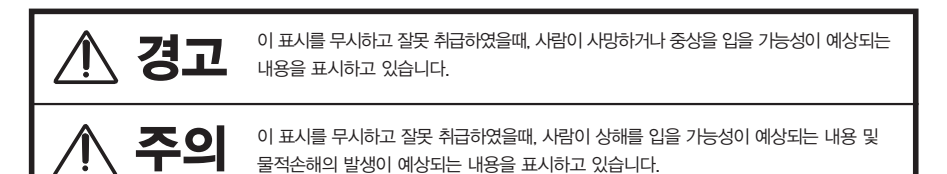

#### 경고표시그림의 설명예

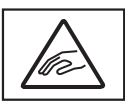

명칭 : 손끼임 주의 의미 : 특정의 조건아래서 손이 끼일 가능성을 표시하는것으로 그림안에 구체적인 주의 내용이 그려져 있습니다.

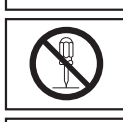

명칭 : 분해금지 의미 : 제품을 분해할때 감전등의 위해가 일어날 가능성을 표시하는 것으로 그림안에 구체적인 금지

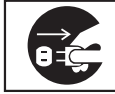

내용이 그려져 있습니다.

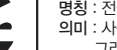

명칭 : 전원플러그를 콘센트에서 뺄것 의미 : 사용자에게 전원플러그를 콘센트에서 빼도록 지시하는 것으로 그림안에 구체적인 지시내용이 그려져있습니다.

- 이 「안전상의 주의」는 오디오, 비디오 기기 전반에 대하여 내용을 기재하고 있으므로, 고객이 가지고있는 기기에 따라서는 해당하지 않는 항목이 포함되어 있는 경우도 있습니다.
- 각 설명항목의 안에는 취급설명서와 중복되는 내용도 있습니다.

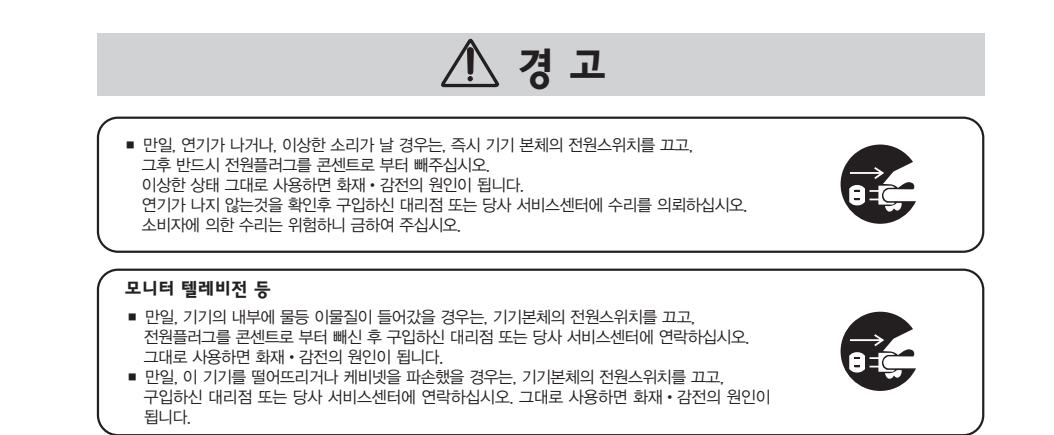

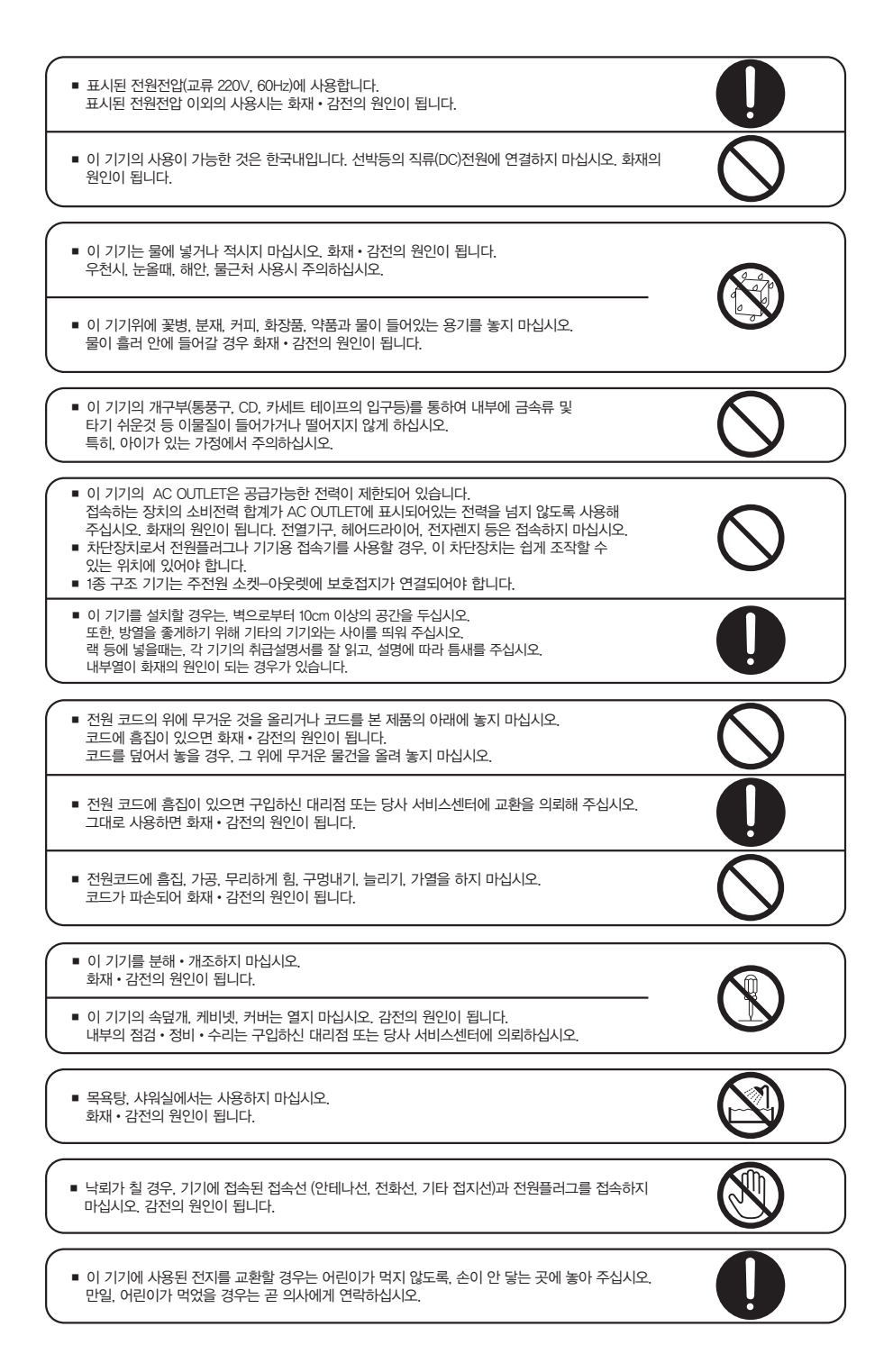

# 八 주의

■ 습기와 먼지가 많은 곳에 놓지 마십시오. 화재•감전의 원인이 됩니다.

■ 조리대와 가습기의 옆등 기름때와 탕기가 있는 곳에 놓지 마십시오. 화재•감전의 원인이 됩니다.

■ 이 기기의 통풍구를 막지 마십시오. 내부의 열이 화재의 원인이되는 경우가 있습니다. 아래와 같이 사용하지 마십시오. •뒤집거나, 옆으로 눕혀 사용하지 마십시오. •이 기기를 밀어 넣어 사용하거나, 전용 랙 이외의 박스 등 통풍이 안되는 좁은 곳에서 사용 하지 마십시오.

•융단이나 이불 위에서 사용하지 마십시오.

■ 흔들리는 곳이나 기울어진 곳에 놓지 마십시오. 떨어지거나 넘어져 부상의 원인이 됩니다.

■ 이 기기에 올라가지 마십시오. 특히, 어린이가 있는 가정에서 주의하십시오. 넘어지거나, 부서져서 다칠 수 있습니다.

■ 이 기기의 위에 무거운 물건이나 큰 물건을 올려 놓지 마십시오. 균형이 흩트러져, 쓰러지거나, 떨어져서 부상의 원인이 됩니다.

■ 어린이가 (카세트 테입, 디스크) 입구에 손을 넣지 않도록 주의하십시오. 부상의 원인이 됩니다.

■ 포장박스와 포장재 등은 어린이가 가지고 놀지 않도록 주의하십시오. 가지고 놀다가 부상을 당하거나 질식의 위험이 있습니다.

■ 전원 코드를 열기구에 가까이 하지 마십시오. 코드의 피복이 녹거나, 화재•감전의 원인이 됩니다.

■ 전원 플러그를 뺄때는, 전원 코드를 잡아당기지 마십시오. 코드에 흠이 있으면, 화재•감전의 원인이 됩니다. 반드시 플러그를 잡고 빼주십시오.

■ 젖은 손으로 전원플러그를 만지지 마십시오. 감전의 원인이 됩니다.

■ 이동할 경우는, 전원을 끄고, 반드시 전원플러그를 콘센트로부터 빼주십시오. 코드의 이상은, 화재•감전의 원인이 됩니다. 안테나선, 기기간의 접속 코드등 외부의 코드를 뺀것을 확인 후에 이동해 주십시오. 또한, 비디오, 카세트 테이프와 CD 등은 제거해 주십시오.

■ 손질의 경우는 안전을 위하여 전원플러그를 콘센트로부터 뺀 후 행하여 주십시오. 감전의 원인이 되는 경우가 있습니다.

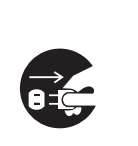

4 IM-VETC-0201S

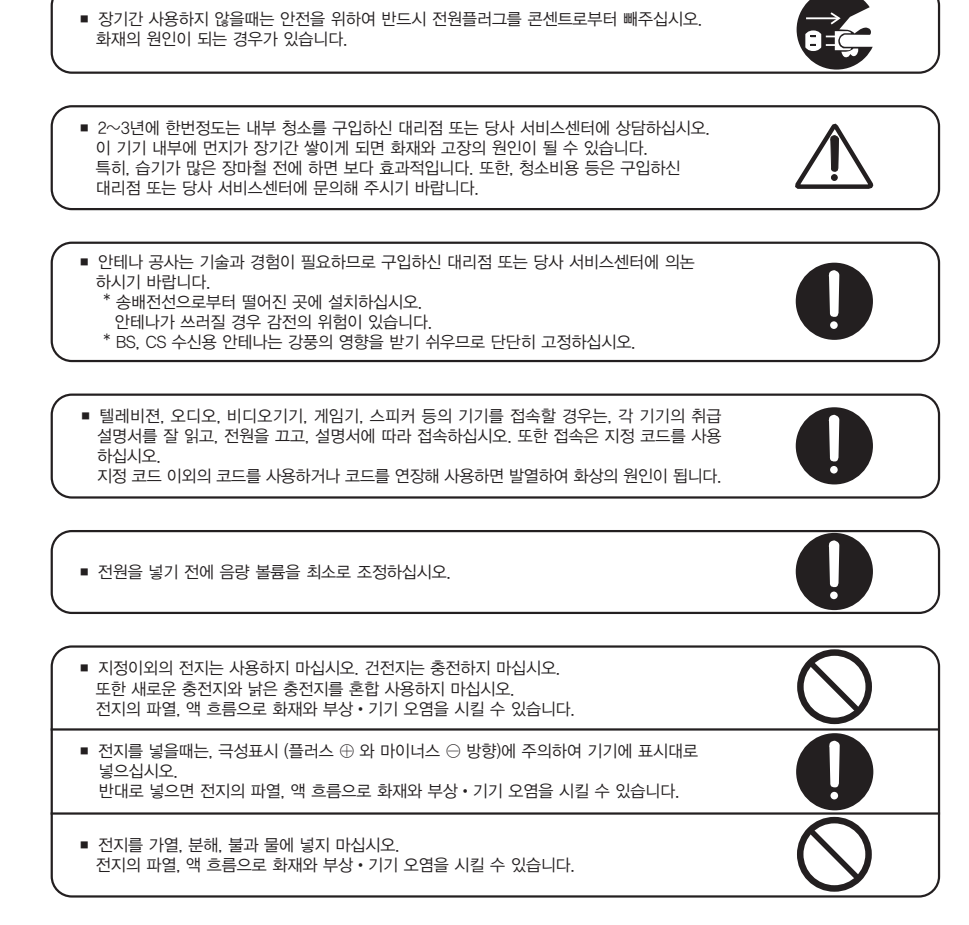

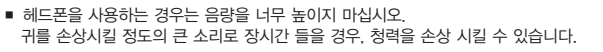

■ 레이저 광원을 들여다보지 마십시오. 레이저광이 눈에 닿을 경우 시력 장애를 일으킬 수 있습니다.

#### 다른 프로그램의 사용에 대하여

제품은 단독사용을 하여야 하고 타 프로그램과의 혼용, 인터넷 사용시 오 동작 등의 문제가 발생할 수 있 습니다. 프로그램의 보호 등을 위하여 보안 프로그램은 고객이 설치하여야 합니다. 예를 들어 오피스 관 련프로그램(PPT,HWP,WORD), 편집 프로그램 등의 별도로 설치된 사용자의 프로그램은 제조업체에서 책 임지지 않습니다.

프로그램은 저작권 보호법에 의거 등록된 프로그램으로서 허가 없이 무단으로 복제 또는 배포, 사용할 수 없으며 법적인 처벌을 받을 수 있습니다.

### 제품 사용시 주의사항

- 밀폐된 공간에 제품설치를 금지 하고 버튼, 단자에 강한 충격을 주거나 험한 조작을 하지 마십시오.
- 시스템 재 부팅 시 '다시 시작'은 운용 프로그램 과 OS의 비정상이 발생할 수 있으므로 '시스템 종료' 후 시작하여 주십시오.
- 입력/출력 신호를 연결하거나 변경 또는 착탈 할 경우 반드시 제품 전원을 OFF한 후 연결하여 주십 시오. 정전기,서지전압 등으로 불량 발생 요인이 될 수 있습니다.
- 본체 전원 ON 하기 전에 연결된 모니터 전원이 먼저 ON 되어야 합니다. 그래픽 모니터 연결을 변경 하거나 모니터를 변경 하는 경우 설정 조건이 변경되므로 그래픽 모니터 설정을 재설정 하여 주십시오.
- 모든 모니터 출력은 1920\*1080의 해상도까지 지원 합니다 (4K 해상도 지원 불가)
- 편집, 화상강의(줌), 재생 등 다수의 프로그램을 동시 운용 시 녹화 및 스트리밍 등의 성능이 저하될 수 있으므로 시스템 성능을 확인 후 사용 하여 주십시오.(CPU 및 GPU점유율 90% 이하 권장)
- 외부 오디오 입력, 출력 연결은 별도의 USB형 캡쳐 모듈 사용을 권장 합니다. 오디오 시스템 간섭의 노이즈가 발생하는 경우 노이즈 필터 등을 사용하여 주십시오.
- HDMI, SDI 등의 입력신호는 케이블 길이 또는 접속 상태에 따라 노이즈, 끊김 오동작 등의 영향을 주기 때문에 안정적인 신호를 확인하여 주십시오.
- 입력, 출력 등 모드변경 시 순간 불안정한 상태가 있거나 또는 메뉴모니터 상에 영상 화면의 떨림. 줄무늬 등이 나타날 수 있으나 불량이 아닙니다.
- 크로마키 설정은 무채색은 지정 안됩니다. 또한 크로마키 설정하는 경우 조명, 카메라 설정 상태를 최적의 상태로 확인하여 주십시오.
- 외장형 USB 장치는 프로그램 실행 중에는 연결이 안되므로 재실행하여 주십시오.
- 본체에 설치된 Untact Lecture프로그램과 다른 ZOOM프로그램 등이 BON Smart 캡쳐 보드를 동시에 사용하는 것은 불가능 합니다. 동시 사용시 'No Signal', 연결불가 등이 되므로 주의 바랍니다.
- 녹화 전에 반드시 녹화된 파일이 사용하는 재생프로그램의 호환성(재생여부, 품질)을 확인한 후에 녹화 하여 주십시오.
- 녹화는 HDD의 남은 용량이 설정치(50MB) 이하이면 녹화 중지되므로 환경설정의 옵션에서 HDD 잔량 설정을 확인하여 오래된 파일을 삭제하도록 설정 가능합니다.
- 동시 녹화 채널 수는 AI 자동추적, 화상회의 줌 연결(가상 카메라), 녹화 프레임 수(30p권장)에 따라 녹화 채널 수, 기능이 제한되므로 확인 후 사용 바랍니다,
- 일반 PTZ 카메라, 자동추적 PTZ 카메라는 반드시 권장품을 사용하여 주십시오.
- BMR 프로그램(옵션)에서 본체와 Network 접속이 안된 경우에도 본체의 기존 동작은 유지됩니다. 원격 접속을 끊기 전에 본체의 동작 상태를 확인하여 주십시오.
- 초기 전원 On 후에는 시스템 주비 시간 약 1분 후에 녹화 가능합니다.
- 녹화전송 FTP 설정, AI 기능의 자동추적설정은 관리자와 협의 하여 주십시오.

#### 개요

IM-VETC-0201S 제품은 학교, 관공서의 강의실, 회의실, 콘텐츠 제작실, 방송실 등에서 사용하는 장비로 영상/음성 신호 입력과 출력 기능, 비대면 강의 프로그램 연동, 자체 PC 화면의 합성 출력, 고화질 녹화, 임의 크기/위치/Mask의 멀티화면(PIP) 및 템플릿 저장, 크로마키, 자막, 오디오 믹서, 스트리밍, FTP 전 송, 강사 자동추적 기능(옵션)을 제공하는 비대면 강의, 콘텐츠 제작의 네트워크 AV믹서 시스템입니다.

# 특징

- 시스템 작동 시 사물의 식별이 가능한 화질의 영상 녹화
- HDMI, SDI, USB Camera입력, PC자료의 영상을 하나의 컨텐츠로 저장 기능
- 고화질 MP4의 다채널녹화(모드옵션)
- 녹화 후 저장된 컨텐츠를 저장 장치(USB등)로 복사 기능
- Live영상(HDMI, SDI, USB카메라)의 선택입력(모드옵션)
- 멀티PIP(입력, PC자료, 임의크기, 위치, Mask등)의 프리셋 설정 및 저장
- 다양한(FADE, WIPE, CUT)전환효과의 AV스위쳐 출력기능
- 비대면 강의 프로그램(모니터링 녹화화면공유)연동기능
- 다양한 녹화해상도(320\*180, ~1920\*1080)설정 및 파일 재생기능
- H.264(CPU Quick Sync)에 의한 HW 인코딩기능
- 입력영상의 H/V-Flip 및 Crop설정기능
- 오디오 믹서 및 10band EQ설정기능
- 인트로 영상, 로고, 메시지작성, 문자자막 합성기능
- 유튜브등 다양한 방송업로드 및 스트리밍(RTMP, UDP, HLS)기능
- Live입력의 크로마키, 루마키 합성출력기능
- 녹화 완료 후 원격 FTP파일 전송기능
- 시스템종료, 재부팅, 녹화30/60p설정, HDD잔량, 미니메뉴부팅기능
- 강사 자동추적의 PTZ카메라 제어(딥 러닝 이미지검출)기능
- ※ 상기 사양은 시스템 개선, 품질향상을 위하여 별도의 예고없이 수정될 수 있습니다.

# 구성 및 액세서리

- 1. 전원 코드 X 1
- 2. 키 보드 X 1
- 3. 마우스 X 1
- 4. 복구용 CD X 1
- 5. 사용자 매뉴얼 X 1
- 6. 10cm 3.5 ST(M)/2RCA(F) x 2
- 7. DVI-HDMI 젠더 x 1
- 8. HDMI 2 분배기 x 1
- 9. USB 2.0 RS232C 변환 (1.5M)

# 전면 패널 각부의 명칭과 기능

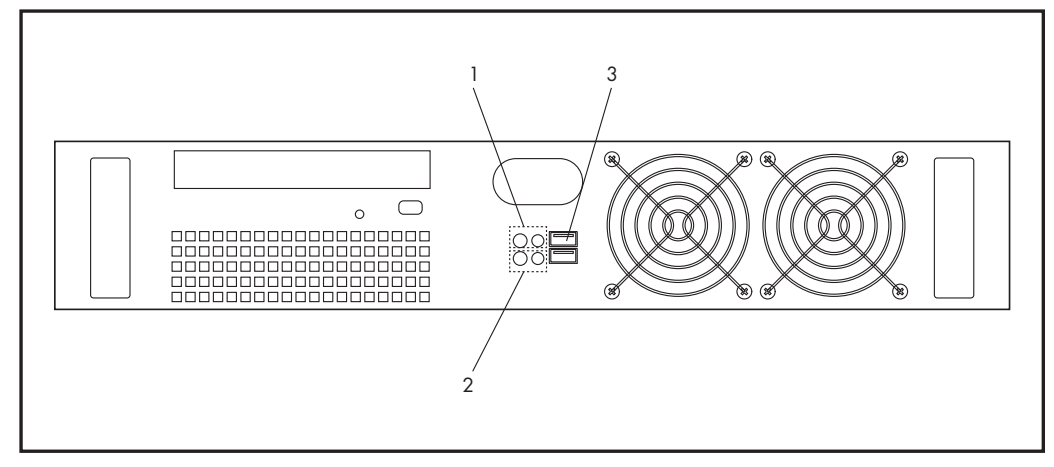

#### 1. Power 버튼

시스템의 동작을 ON/OFF 버튼.

2. Reset 버튼

강제적으로 PC System을 재 부팅을 하고 리셋을 합니다.

- 3. USB 2.0 Port 전면의 USB2.0 인터페이스 단자입니다.
- ※ 본체의 시스템 전원 on후에 약 1분의 시스템 준비 후에 녹화 버튼이 동작 가능 합니다.
- ※ 제품의 데이터의 안전한 보존을 위하여 USB형의 외장형 HDD의 삽입, 제거 시에는 반드시 프로 그램의 정상 종료와 제품의 전원을 OFF하여 주십시오.
- ※ 본 제품은 발열이 있습니다. 밀폐된 공간에 제품설치를 금지 하고 제품의 상하 좌우에 40mm 이상의 공 간을 확보 해주시고 버튼이나 단자에 충격을 주거나 험한 조작을 하지 마십시오.

# 후면 패널 각부의 명칭과 기능

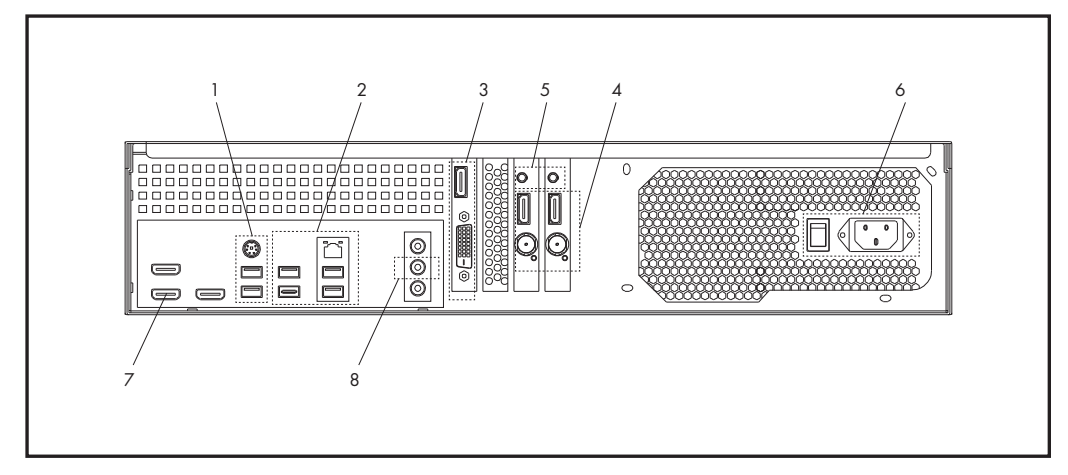

- 1. USB 마우스, 키보드 연결 단자
- 2. 네트워크 , USB 연결 단자 IP네트워크, USB Web Camera, USB오디오등의 장치를 연결합니다.
- 3. 외장 그래픽 HDMI 출력 Main 메뉴출력, 본 제품의 Menu출력으로 사용합니다. 외장 그래픽 DVI 출력 : PC서브출력 또는 녹화화면 모니터링 출력으로 사용합니다. ※ Main Menu출력 지정은 윈도 디스플레이 설정에서 Main MENU로 설정하여 사용바랍니다.
- 4. HDMI입력 및 SDI입력 단자 HDMI/SDI 입력 단자입니다. HDMI와 SDI신호는 선택하여 사용합니다.
- 5. 캡쳐 보드의 외부 오디오 입력 단자 캡쳐 보드의 오디오 입력은 HDMI신호 사용시에만 입력 으로 사용 가능합니다. 외부 오디오 입력은 USB 형 오디오장치 또는 5번의 캡쳐 오디오 입력을 사용하고 각각 품질차이가 발생할 수 있으므로 확인 후 사용 바랍니다.
- 6. AC 220V 전원 입력 단자/전원 스위치 사용 하지 않을 경우에는 전원 스위치를 OFF로 하여 주십시오.
- 7. PC 오디오 출력 단자

PC오디오 입력은 (노이즈발생)사용 안 됩니다. ⑦의 PC 오디오 출력은 출력화면(녹화출력)의 오디오 모 니터 등으로 사용 합니다.

8. 내장 그래픽 출력 단자 출력(녹화) 화면으로 사용 합니다. 메뉴의 환경 설정에서 출력 모드를 설정하여 사용바랍니다.

#### 다른 프로그램의 사용에 대하여

제품은 단독사용을 하여야 하고 타 프로그램과의 혼용, 인터넷 사용 시 오 동작 등의 문제가 발생할 수 있습니다. 프로그램의 보호 등을 위하여 보안 프로그램은 고객이 설치하여야 합니다. 예를 들어 오피스 관련프로그램(PPT, HWP, WORD), 편집 프로그램 등의 별도로 설치된 사용자의 프로그램은 제조업체에서 책임지지 않습니다.

프로그램은 저작권 보호법에 의거 등록된 프로그램으로서 허가 없이 무단으로 복제 또는 배포, 사용 할 수 없으며 법적인 처벌을 받을 수 있습니다.

## 제품 사용시 주의사항

제품 사용시 모니터의 화면이 자동으로 변경(Windows OS의 디스플레이 자동전환기능)되는 경우가 있 으므로 아래 사항을 반드시 확인바랍니다.

- 1) 주(Menu) 모니터 출력은 그래픽보드의 HDMI 출력 단자로 설정 합니다.
- 2) 녹화출력(PGM)은 PC보드의 HDMI 출력 단자로 설정 합니다.
- 3) PC화면을 확장 사용시 SUB 모니터의 사용은 그래픽보드의 DVI 출력단자로 설정 합니다.
- 4) 주(Menu) 모니터 출력이나 녹화 출력 모니터는 서로 복제모드로 설정하면 안됩니다.
- 5) 모든 모니터 출력은 확장모드로 설정하여 운영 되어야 합니다.
- 6) 본체의 전원을 켜기 전 반드시 연결된 모니터들의 전원을 먼저 켜고 본체의 전원을 켜야 합니다.
- 7) 본체의 전원이 켜져 있는 상태에서 그래픽 카드의 케이블이 빠지거나 제거하면 설정이 변경되므로 반 드시 케이블 제거/변경 작업 시에는 본체의 전원을 OFF 한 뒤 작업해야 합니다.

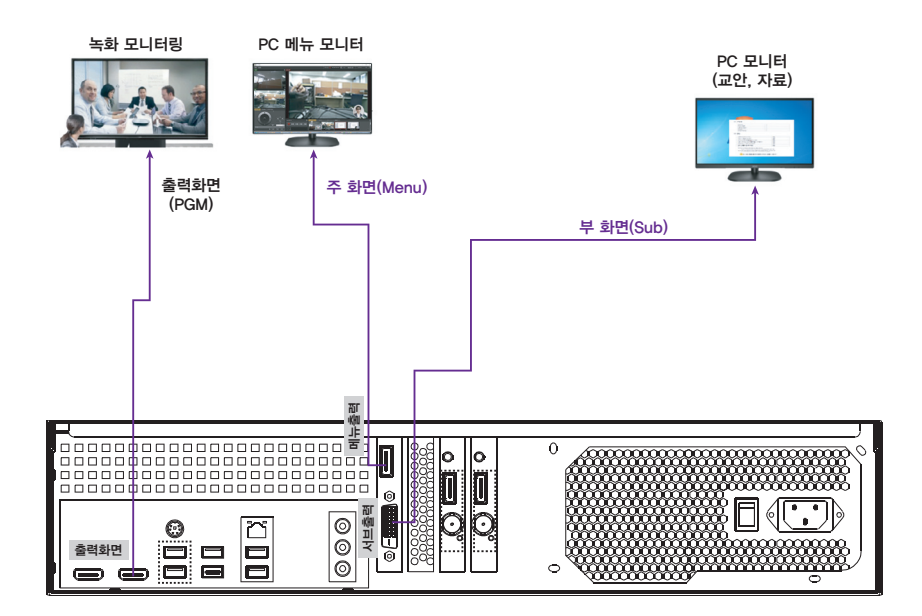

기본 연결도

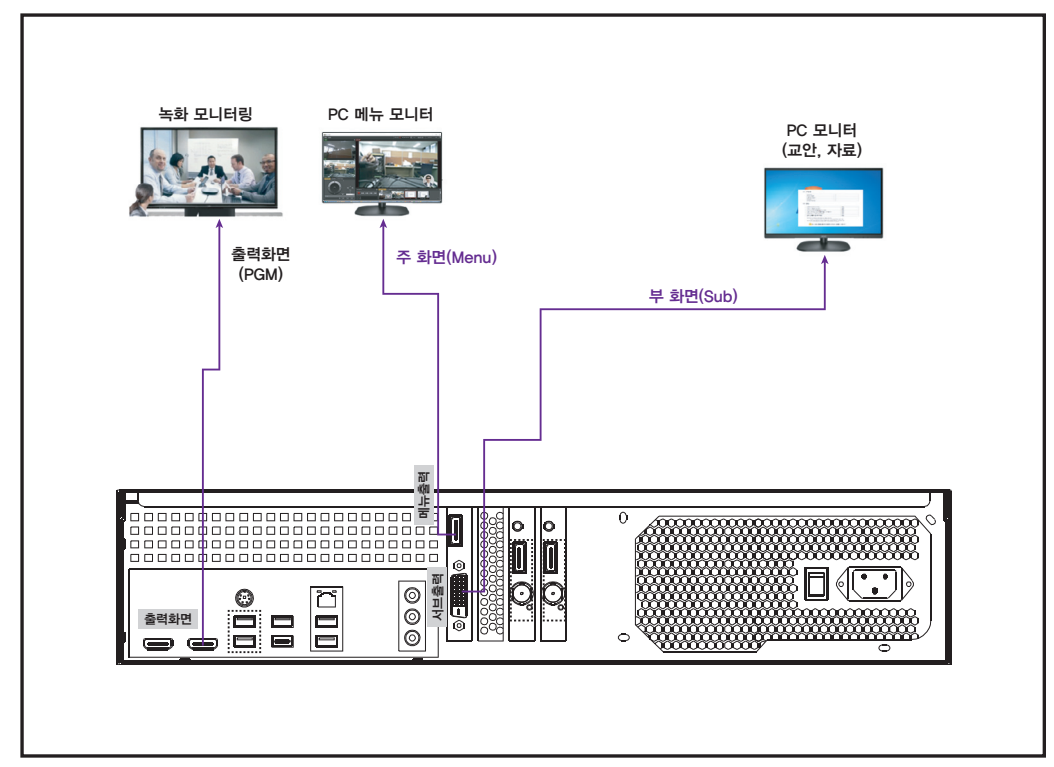

- 그래픽카드의 HDMI 출력을 '주(Menu)메뉴' 모니터로 연결하여 주십시오. (PC 보드의 HDMI는 안됨) 본체의 전원 ON 전에 연결된 모니터가 먼저 ON 되어야 출력 설정상태가 유지됩니다. 모니터 케이블을 빼거나 모니터를 변경 하는 경우 설정 조건이 변경되므로 그래픽 모니터 설정을 재설정 하여 주십시오.
- 오디오가 이중으로 출력되는 경우 PC 오디오 캡쳐 또는 출력화면(녹화)모니터링을 Off하여야 합니다.
- 외부 오디오 입력은 USB형 캡쳐 오디오장치 또는 캡쳐 보드의 오디오 입력(HDMI모드)을 사용합니다.
- 제품 설치 시 통풍, 방열이 되도록 상하 40mm 공간을 확보하고 밀폐된 상태로 설치를 금지합니다.

## 윈도우 주/부 모니터 설정하기

제품 설치 후 연결된 모니터들의 전원이 Off 된 (전원코드 빠진) 상태로 본체전원을 켜든지 또는 본체의 전원이 켜져 있는 상태에서 PC 그래픽 카드의 케이블(주 메뉴 모니터용)이 빠지거나 제거하면 설정이 변 경되므로 예를 들어 주 메뉴화면, 출력화면 등이 위치가 변경되면 아래와 같이 디스플레이 설정을 변경 하여 설정바랍니다.

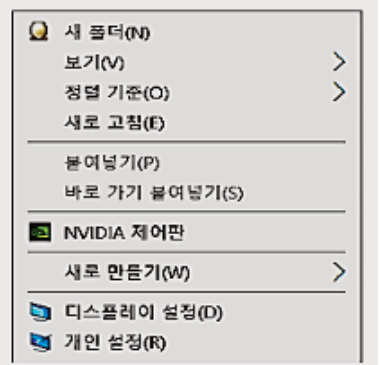

① PC 모니터의 Windows 바탕화면에서 마우스 오른쪽 버튼 누르면 그림과 같이 설정 화면이 표시됩니다. ② 메뉴에서 '디스플레이 설정'을 클릭하면 설정 메뉴가 표시 됩니다.

③ 그래픽카드의 HDMI 출력이 메뉴화면으로 주 모니터가 되어야 하므로 ②'식별'을 클릭하여 '주 모니터'가 어떤 것 인지 확인을 합니다. (메뉴화면 확인)

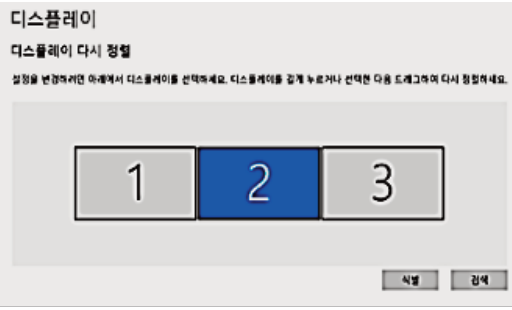

④ 식별을 눌러서 어떤 것이 주모니터 (메뉴화면)'가 될 것인가지 확인이 되었다면 화면에 있는 ④'이 디스플레이를 주 모니터'로 만들기 버튼을 클릭하여 주 모니터로 설정 합니다.

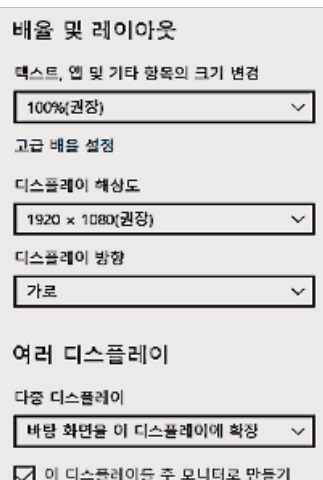

# 참고사항

- 출력 화면(녹화화면)이 정상적으로 나오지 않으면 : 실행 프로그램에서 프로그램 설정 → 일반 탭 → 모니터링(출력화면) 비디오 설정에서 'Intel 그래픽 카 드'로 설정을 확인 바랍니다.
- 출력 설정이 작업이 잘 안 된다면 주 화면(메인 매뉴화면)을 제외한 서브화면과 출력화면(녹화출력)의 연결 케이블을 제거한 뒤 1개씩 연결을 하여 설정 작업을 하여 주십시오.
- 설치 작업 후 모니터의 케이블은 연결상태를 유지하며, 모니터 전원은 대부분 신호가 없는 경우에는 절 전모드 이므로 별도 전원 On/Off 하지 않습니다. 또한 본체전원과 모니터 전원을 동시 On/Off 하여도 디스플레이 설정은 변경 되지 않습니다.

# 사용시 신호의 연결

#### 기본적인 신호의 연결

IM-VETC-0201S 제품은 Network에 의한 비대면 강의 또는 1인 강의 콘텐츠 녹화, 다수의 녹화실 시 스템, 실시간 강의 녹화 등 다양한 기능 구성이 가능합니다. 용도에 맞게 설치하여 사용하여 주십시오.

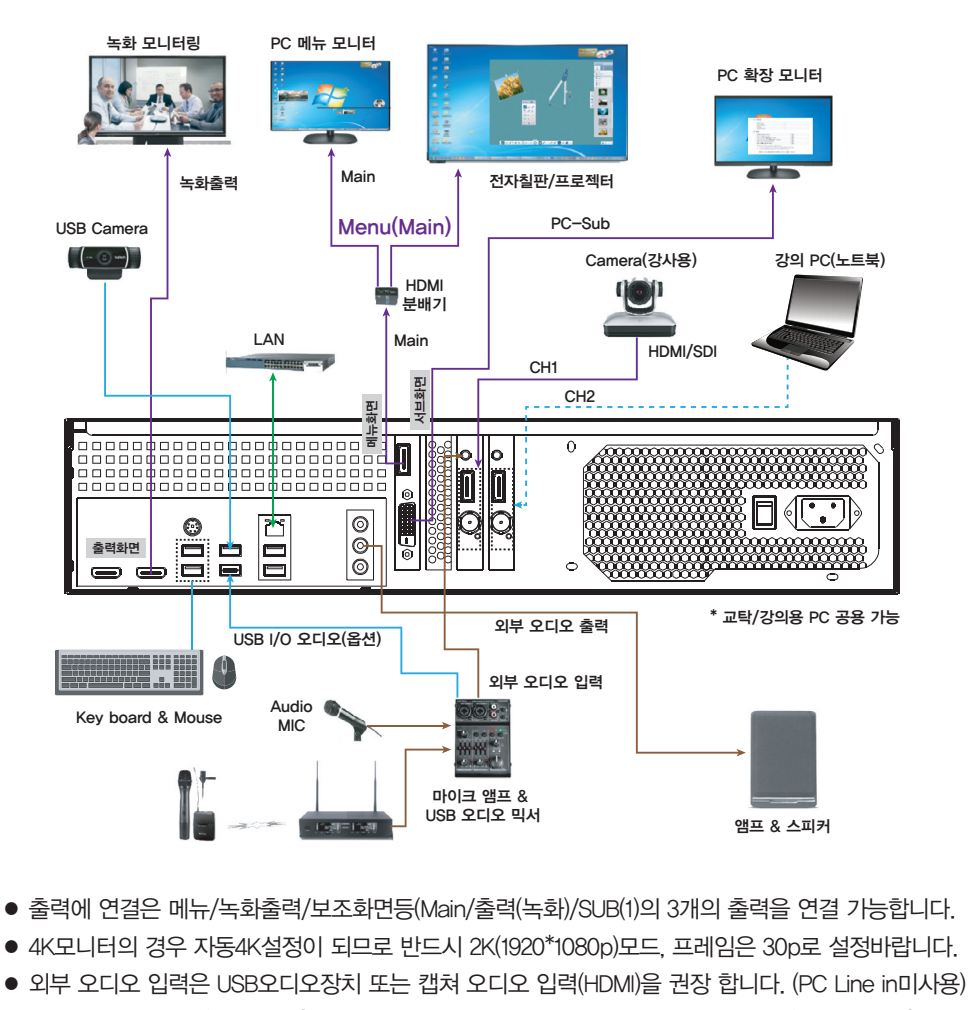

● 시스템 재 부팅 시 '다시 시작'은 프로그램 과 OS의 비정상이 발생할 수 있으므로 '시스템 종료' 후 시 작하여 주십시오.

※ HDMI케이블이 빠지거나 모니터 연결을 변경한 상태로 전원 ON되면 그래픽설정 조건이 변경되므로 그래픽 모니터 설정을 재설정 하여 주십시오.

※ 모든 모니터 출력은 1920\*1080 의 해상도 까지 지원 합니다. 4K사용은 안됩니다.

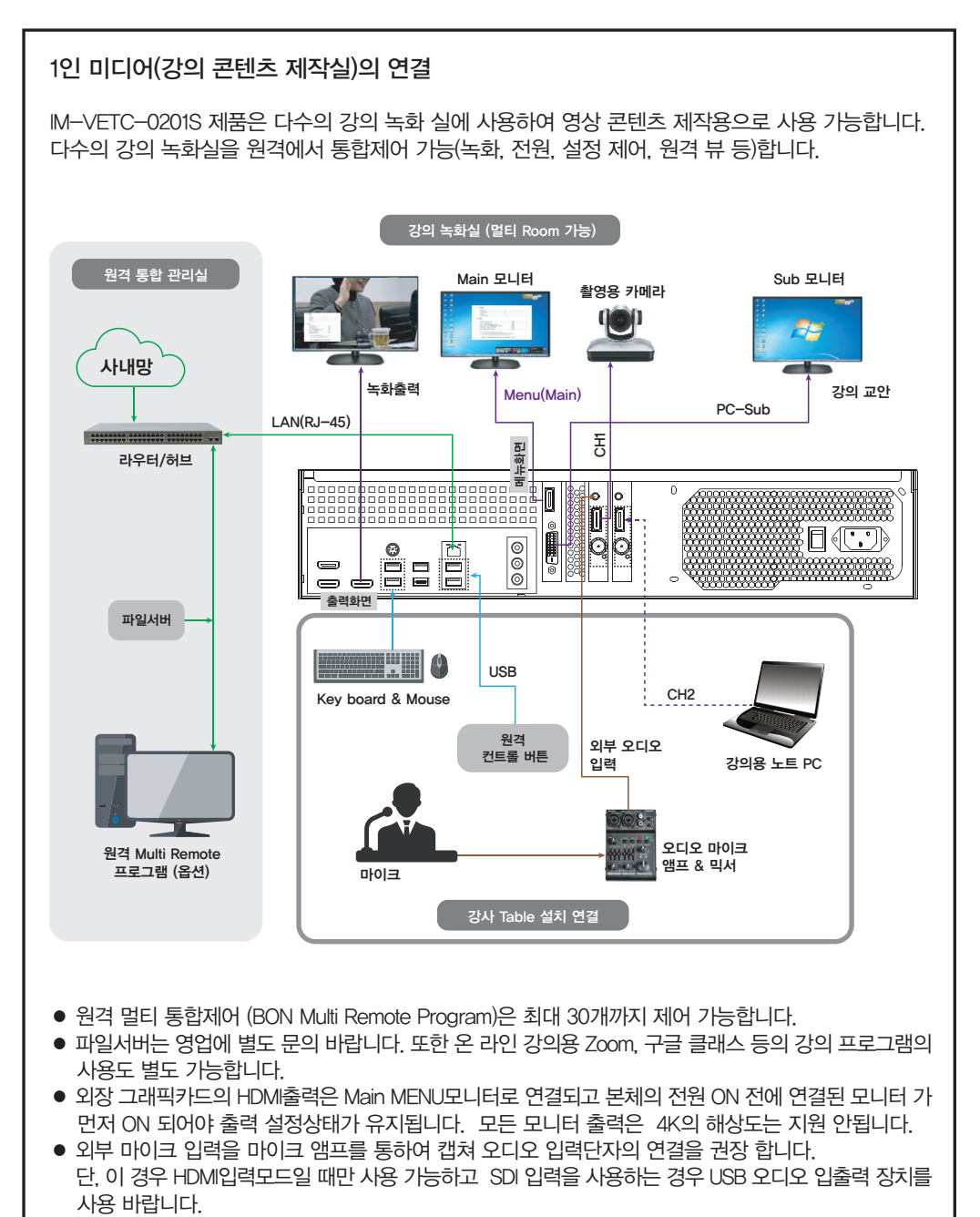

- ※ 녹화실의 블루 스크린, 무선 마이크, 조명장치 제어, 필요에 따라 별도 준비 바랍니다.
- ※ 본 제품을 다양한 용도(복합기능)의 환경으로 사용하는 경우 영업에 문의 바랍니다.

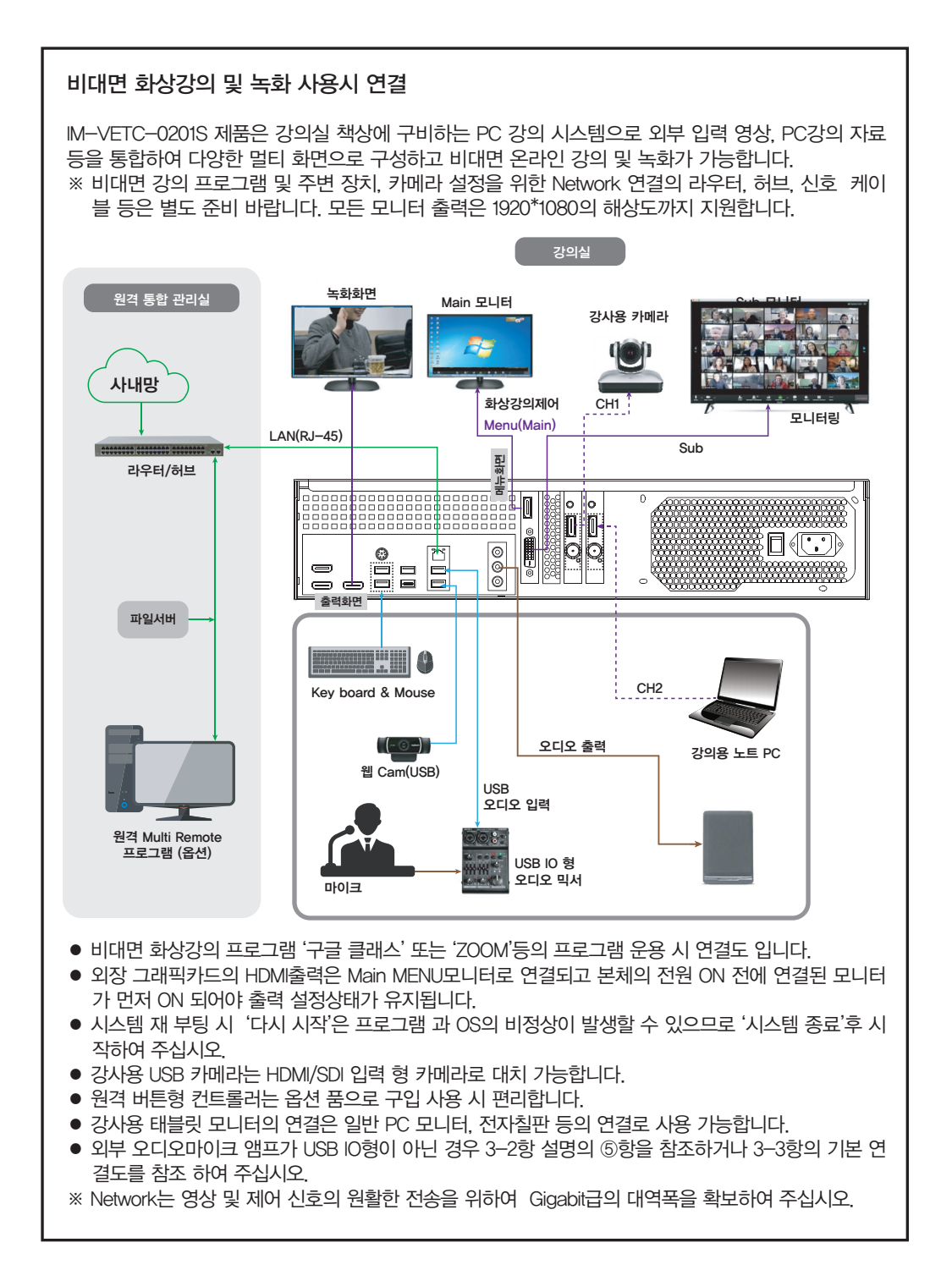

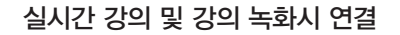

PRO-LIVECASTER 제품은 실시간 강의 및 녹화 가능한 시스템으로 PC 상의 다양한 강의자료와 카메 라 영상을 멀티 화면으로 구성 출력이 가능하고 전자교탁 등에 설치하여 운영 가능 하고 특히 일반형 PTZ 카메라를 자동 추적형 카메라로 제어 가능합니다. (딥 러닝 방식의 AI 자동추적 기능) ※ 강의 시스템 주변 장치(전자칠판, 카메라 등) 및 카메라 설정을 위한 Network 연결의 라우터, 허브, 신호케이블 등은 별도 준비 바랍니다. 모든 모니터 출력은 2K까지 지원합니다.(4K 출력불가)

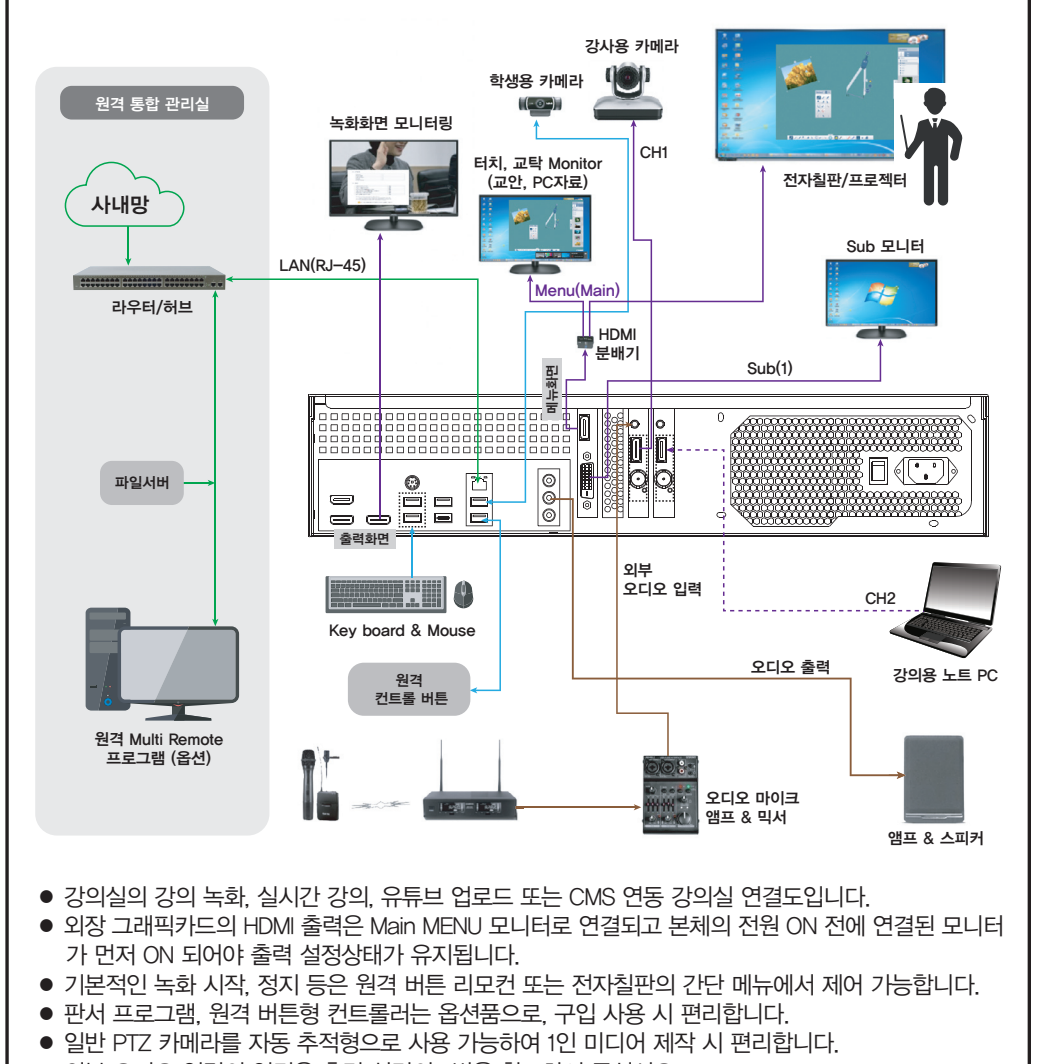

● 외부 오디오 입력의 연결은 후면 설명의 5번을 참조하여 주십시오.

※ 원격 제어용 프로그램(BMR)에서는 최대 30개의 시스템을 접속 관리 가능합니다.

# 사용시 참고사항

#### ● 디스플레이 설정에 대하여

본 제품의 후면부의 출력 연결 및 사용시 모니터 설정이 변경되는 것을 방지하기 위하여 아래의 내용을 참고하여 설정 및 사용 바랍니다.

- ▶ 주(Menu)모니터 출력은 그래픽보드의 HDMI출력 단자로 설정합니다.
- ▶ 녹화출력(PGM)은 PC보드의 HDMI출력 단자로 설정합니다.
- ▶ PC화면을 확장 사용시 SUB모니터의 사용은 그래픽보드의 DVI출력단자로 설정합니다.
- ▶ 주(Menu)모니터 출력이나 녹화 출력 모니터는 서로 복제모드로 설정하면 안됩니다.
- ▶ 모든 모니터 출력은 '확장'모드로 설정하여 운영 되어야 합니다.

#### ● 미니 메뉴에 대하여

미니 메뉴는 '환경설정'에서 '프로그램 미니모드 실행'으로 지정되거나 전체 메뉴의 우측 상단에 있는 메 뉴 조절용 버튼을 누르면 미니 메뉴 ↔ 전체 메뉴의 전환을 할 수 있습니다.

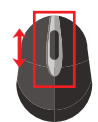

미니 메뉴 창 위에 마우스 스크롤 하면 미니 메뉴의 템플릿(프리셋) 창이 이동합니다. 미니 메뉴는 드래그가 가능하므로 PC 화면의 가장자리에 위치하여 사용바랍니다.

# 규격 및 성능

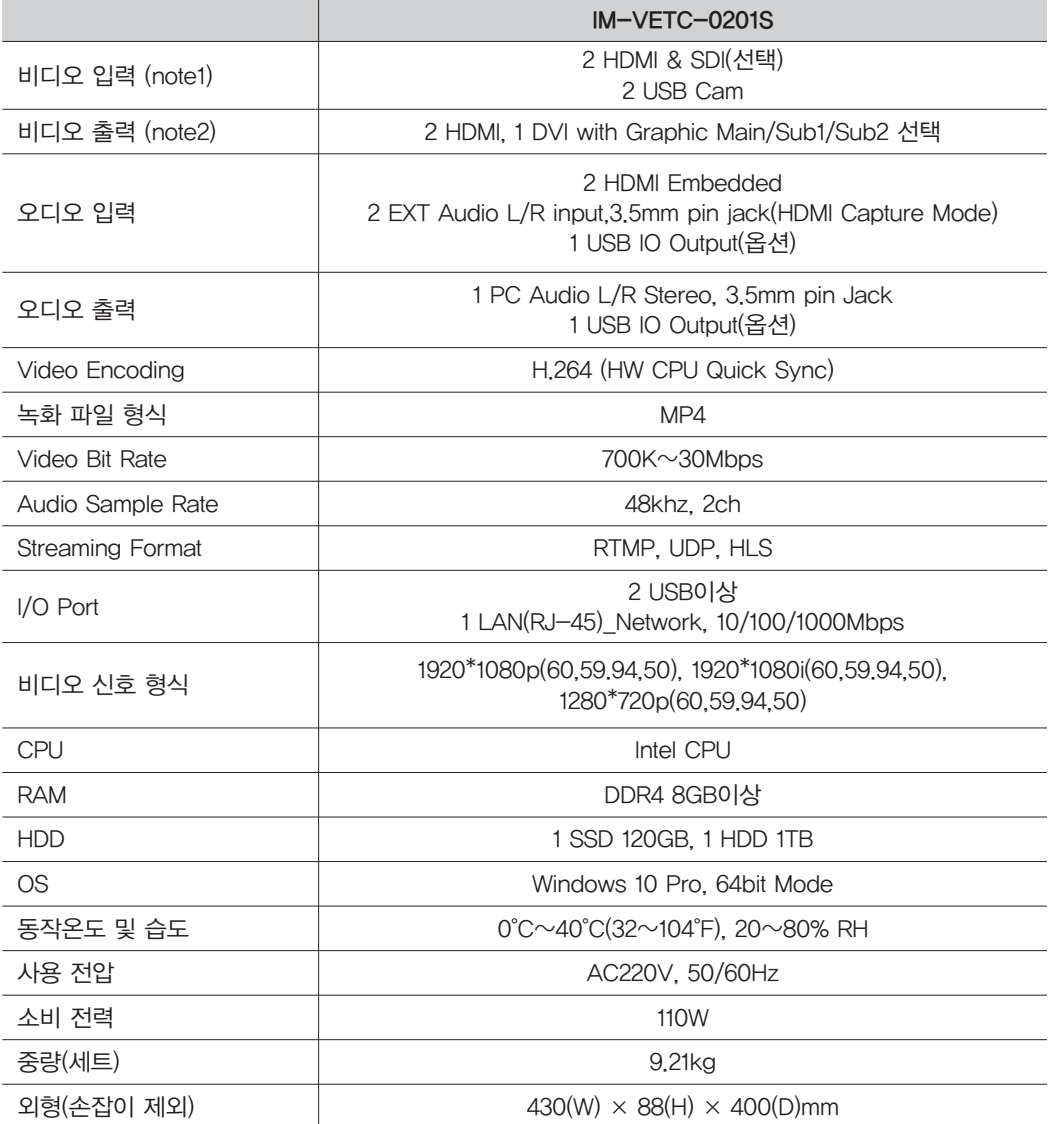

※ HDCP(복사 방지) 신호의 경우 HDMI 소스에서 캡처할 수 없습니다.

※ 출력 모니터는 본체의 전원 ON 하기 전에 활성화되어야 출력 설정 상태가 유지됩니다. 모든 모니터 출력은 1920\*1080의 해상도까지 지원합니다.(4K 해상도 지원 불가)

※ 영상 편집, 화상강의(줌), 재생 등의 프로그램을 동시 운용 시 녹화 및 스트리밍 등의 성능이 저하될 수 있습니다.

※ 본 제품의 외관디자인 및 제품규격은 제품의 질 향상을 위해 예고없이 변경될 수 있습니다.

※ 외형도면

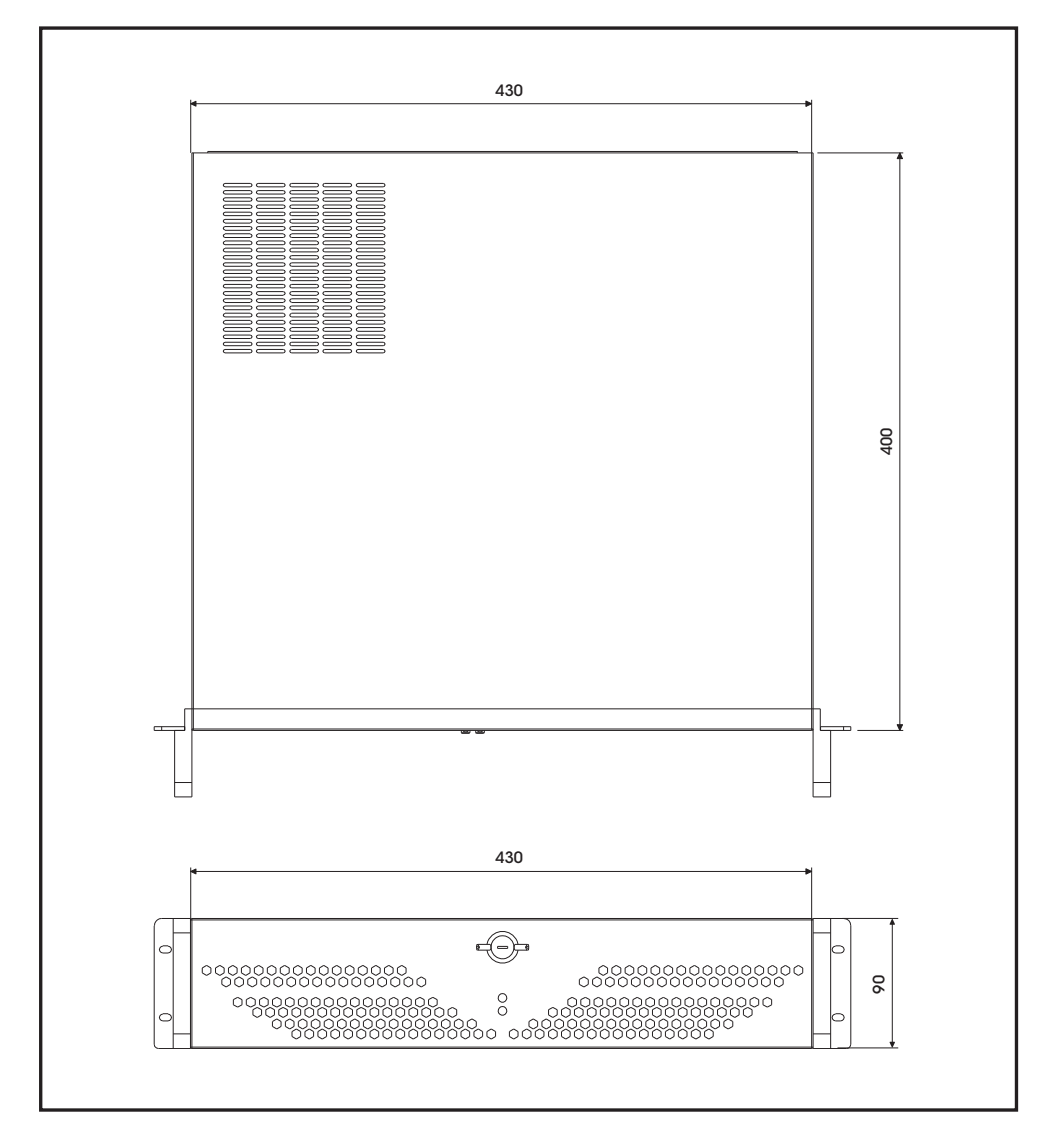

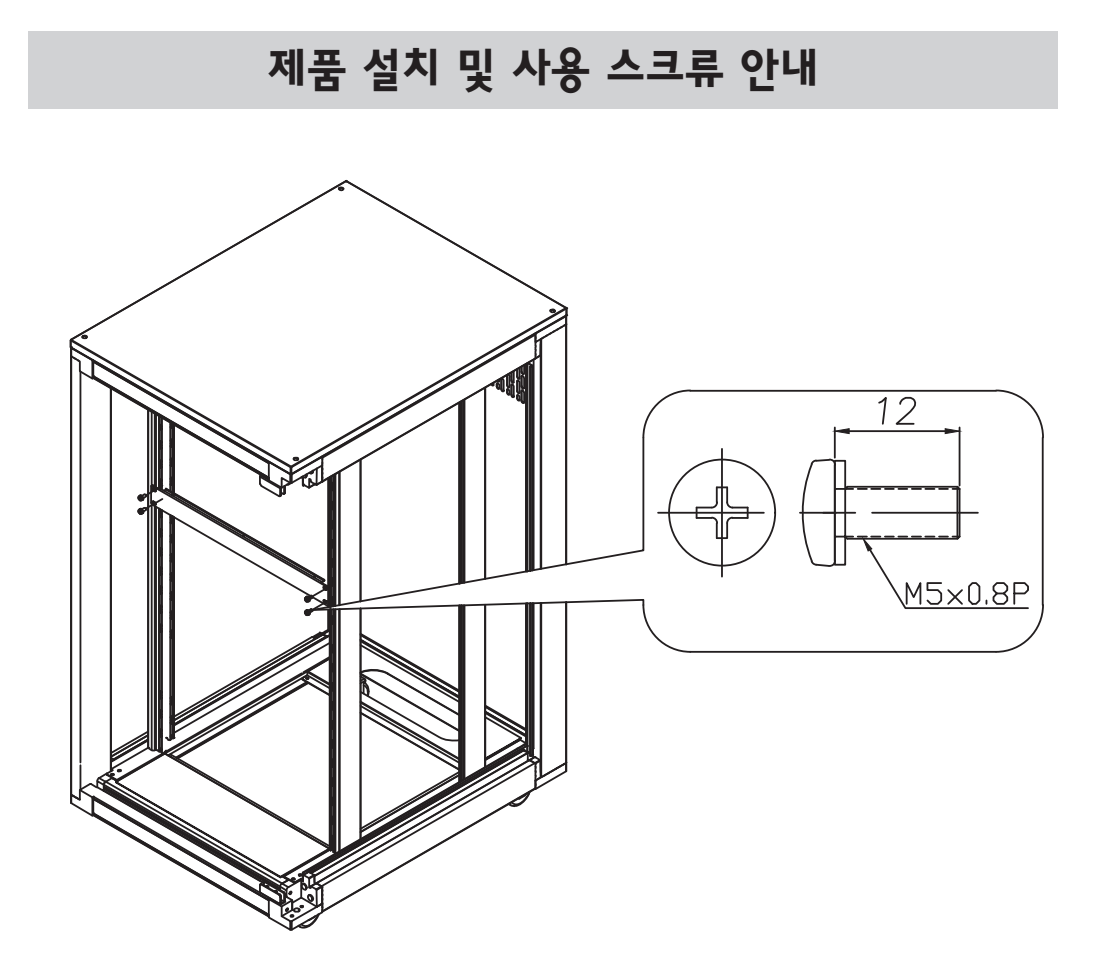

본 제품은 테이블 위에 놓고 사용할 수 있으며, 랙에 고정하여 사용할 수도 있습니다. 단, 랙에 고정하여 사용할 시에 아래 설치 유의사항을 꼭 준수하여 주십시오.

1. 랙의 빈 곳 적절한 자리에 제품을 위치시킵니다.

- 2. 이 후 동봉된 마운팅 스크류를 이용하여, 마운팅 홀 4곳에 빈 곳이 없도록 꽉 조인 후 고정시킵니다.
- 3. 이 후 제품의 동작을 위한 결선을 진행하여 주시기 바라며, 전원은 마지막에 인가하여 주시기 바랍니다.
- 4. 분해는 상기 순서의 반대로 진행하여 주시기 바랍니다.
- 5. 동봉한 스크류나 동등한 규격의 스크류를 사용하지 않거나, 그 수를 부족하게 사용하여 고정하는 경우 제조사는 이로 인하여 발생한 안전 사고에 대한 책임을 지지 않습니다.

#### 제품의 고정을 위하여 동봉된 부속품류

- 규격 : SCREW M5x0.8P, L=12
- 수량 : 4pcs

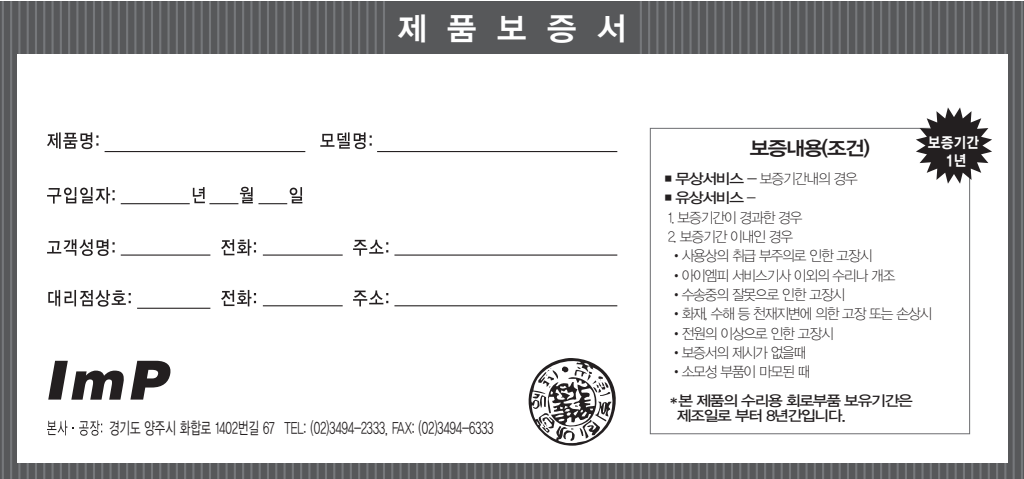

#### 제품보증규정

- 본 제품은 엄밀한 품질관리 및 검사과정을 거쳐서 만들어진 제품입니다.
- 제품이 제조상의 결함으로 인한 고장이 발생했을 경우에 는 구입하신
- 날로부터 보증기간 중에는 무상으로 수리해 드립니다
- 본 제품의 보증기간이 경과한 후에 발생한 고장 대해서는 실비로 수리해 드립니다.
- 이 보증서의 각난에 소정항목이 기재되지 않거나 보증서를 분실했을 때는 무료서비스를 받지 못하므로 구입처에서 확인을 받으셔서 보관 바랍니다.

#### 서비스 신고 안내

- \* 제품에 고장이 발생하였을 경우는 구입하신 대리점에 연락하시고, 처리 불가능시에는 고객 서비스 센터에 수리를 의뢰하여 주십시오.
- 신고하실 때에는 주소, 성명, 전화번호 및 집의 약도와 함께 고장상태, 불편한 사항을 알려주십시오.
- 이 보증서에 기재되지 않은 사항은 품목별 소비자 피해보상규정(경제기획원 고시)에 따릅니다.

#### 아이엠피 고객 서비스 안내

# 1577-7249

#### 수리 및 점검 내역

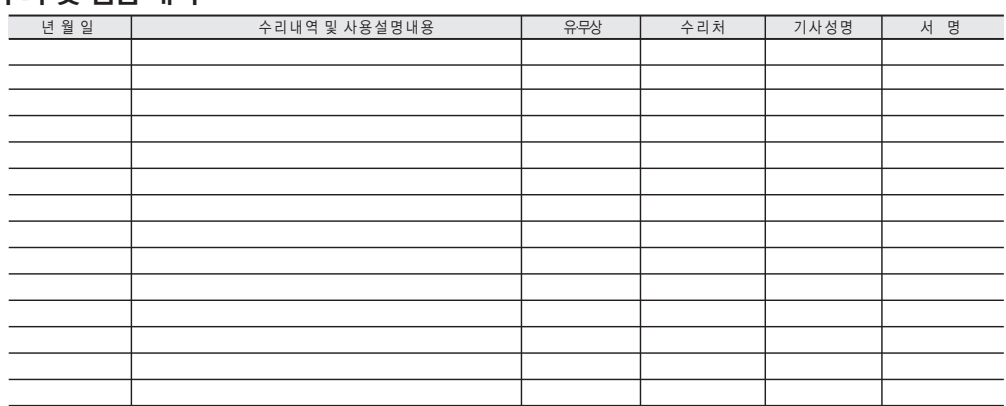

● 서비스 받으신 후 꼭 기록 서명을 받아 다음 서비스에 혜택을 받으십시오.

●유상서비스 받으신 후에는 영수증을 필히 받으십시오.

**MADE IN KOREA** 2022. 4 155830